## GWINSTEK

## 通信時の注意

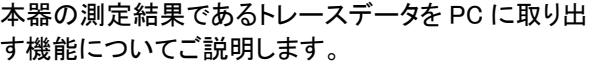

概要 トレースデータの取込みは、PC からのデータ要求コマ ンドの応答に同期していません。 このためタイミングに よっては更新途中のトレースデータデータを応答する ことがあります。 正しいトレースデータを取出すには、スイープ実行モー ドのシングルと状態確認を利用します。

手順 周波数範囲を変更しながらトレースデータを取出す場 合の手順は以下の通りです。

- 1. ":INIT:CONT 0"でスイープ実行をシングルとしま す。
- 2. ":FREQ:STAR "でスタート周波数を設定します。
- 3. ":FREQ:STOP "でストップ周波数を設定します。
- 4. ":INIT:IMM;\*wai"でスイープを実行します。 (\*wai コマンドは実行開始を待ちます)
- 5. ":STAT:OPER:COND?"の要求を繰返して、応答 が 0(実行完了)になるまで待ちます。
- 6. ":TRAC? TRAC1"の要求でトレースデータを取出 します。
- 7. 新しい周波数範囲設定で 2.から繰り返します

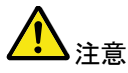

トレースデータ取出し中にコマンド送信を行うと通信エ ラーが発生します、必ずすべてのデータを受信してか ら次の動作に移ってください。

## トレース取得のコマンドについて

:PIXel? TRACe<n>

 $\rightarrow$  Query

説明 選択したトレースのトレース Pixel データ(実際の Pixel 値 ×100)を 1 ピクセルあたり 2 文字(上位バイトと下位バイ ト)で表した 2 進化 10 進数(BCD)形式で返します。各トレ ースは、601 ピクセルです。クエリに対して 1203 文字 (601 文字×2+LF 文字)を返します。実際のピクセル値を 決定するには、単純に BCD 値を 100 で割り算します。 取得したピクセルデータは、各n番目の Y 軸のピクセルデ ータです。ピクセルデータは、画面イメージデータ(全部で 450×600 ピクセル)から得られます。

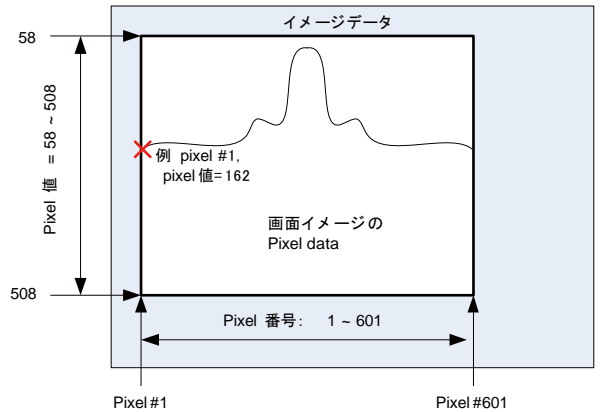

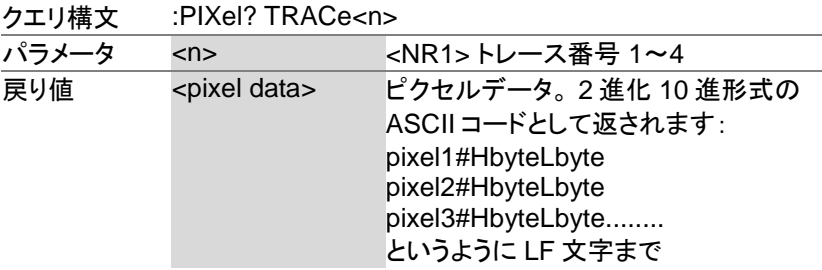

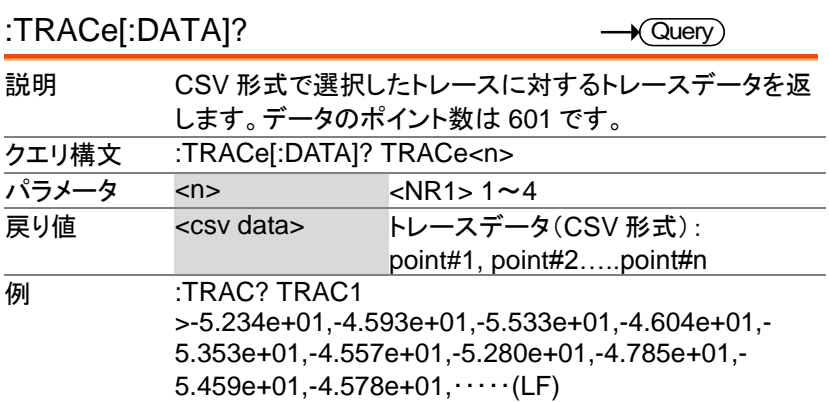